# Alibaba Cloud Domain

**SDK Reference (New)**

**Issue: 20190515**

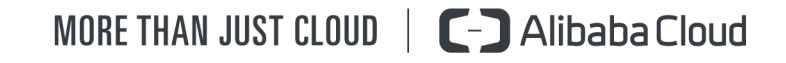

## <span id="page-1-0"></span>Legal disclaimer

**Alibaba Cloud reminds you to carefully read and fully understand the terms and conditions of this legal disclaimer before you read or use this document. If you have read or used this document, it shall be deemed as your total acceptance of this legal disclaimer.**

- **1. You shall download and obtain this document from the Alibaba Cloud website or other Alibaba Cloud-authorized channels, and use this document for your own legal business activities only. The content of this document is considered confidential information of Alibaba Cloud. You shall strictly abide by the confidentiality obligations. No part of this document shall be disclosed or provided to any third party for use without the prior written consent of Alibaba Cloud.**
- **2. No part of this document shall be excerpted, translated, reproduced, transmitted, or disseminated by any organization, company, or individual in any form or by any means without the prior written consent of Alibaba Cloud.**
- **3. The content of this document may be changed due to product version upgrades , adjustments, or other reasons. Alibaba Cloud reserves the right to modify the content of this document without notice and the updated versions of this document will be occasionally released through Alibaba Cloud-authorized channels. You shall pay attention to the version changes of this document as they occur and download and obtain the most up-to-date version of this document from Alibaba Cloud-authorized channels.**
- **4. This document serves only as a reference guide for your use of Alibaba Cloud products and services. Alibaba Cloud provides the document in the context that Alibaba Cloud products and services are provided on an "as is", "with all faults " and "as available" basis. Alibaba Cloud makes every effort to provide relevant operational guidance based on existing technologies. However, Alibaba Cloud hereby makes a clear statement that it in no way guarantees the accuracy, integrity , applicability, and reliability of the content of this document, either explicitly or implicitly. Alibaba Cloud shall not bear any liability for any errors or financial losses incurred by any organizations, companies, or individuals arising from their download, use, or trust in this document. Alibaba Cloud shall not, under any circumstances, bear responsibility for any indirect, consequential, exemplary, incidental, special, or punitive damages, including lost profits arising from the use**

**or trust in this document, even if Alibaba Cloud has been notified of the possibility of such a loss.**

- **5. By law, all the content of the Alibaba Cloud website, including but not limited to works, products, images, archives, information, materials, website architecture, website graphic layout, and webpage design, are intellectual property of Alibaba Cloud and/or its affiliates. This intellectual property includes, but is not limited to, trademark rights, patent rights, copyrights, and trade secrets. No part of the Alibaba Cloud website, product programs, or content shall be used, modified , reproduced, publicly transmitted, changed, disseminated, distributed, or published without the prior written consent of Alibaba Cloud and/or its affiliates . The names owned by Alibaba Cloud shall not be used, published, or reproduced for marketing, advertising, promotion, or other purposes without the prior written consent of Alibaba Cloud. The names owned by Alibaba Cloud include, but are not limited to, "Alibaba Cloud", "Aliyun", "HiChina", and other brands of Alibaba Cloud and/or its affiliates, which appear separately or in combination, as well as the auxiliary signs and patterns of the preceding brands, or anything similar to the company names, trade names, trademarks, product or service names, domain names, patterns, logos, marks, signs, or special descriptions that third parties identify as Alibaba Cloud and/or its affiliates).**
- **6. Please contact Alibaba Cloud directly if you discover any errors in this document.**

# <span id="page-4-0"></span>Generic conventions

#### Table -1: Style conventions

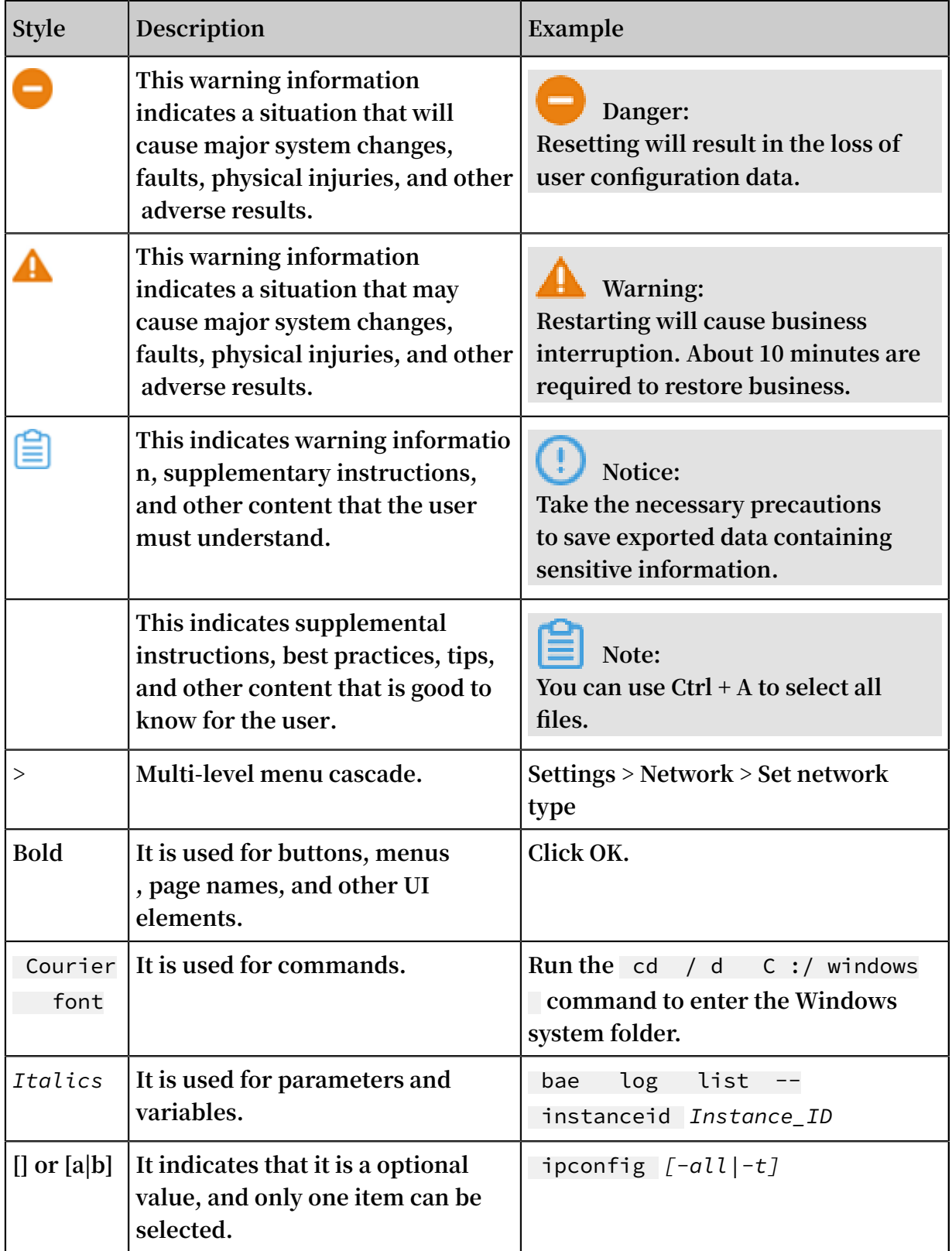

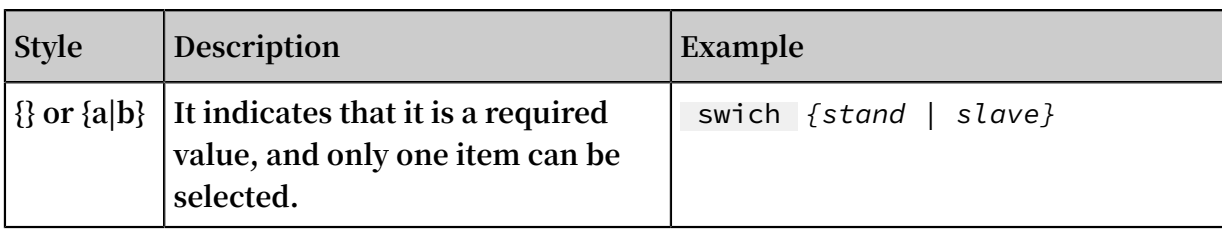

### **Contents**

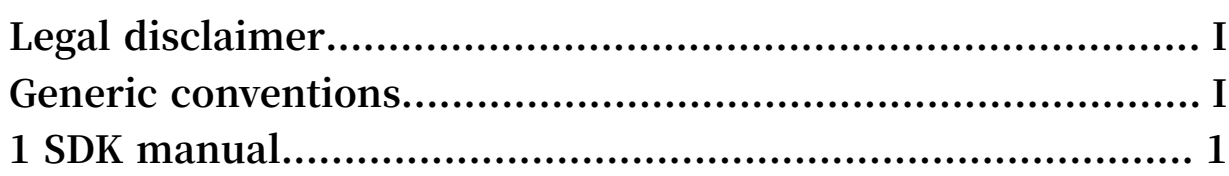

## <span id="page-8-0"></span>1 SDK manual

**Currently, Alibaba Cloud provides SDKs in four languages: Java, Python, PHP, and C #. The following links provide the download, installation, and usage guide for each language:**

- **•** *[Java](https://www.alibabacloud.com/support/developer-resources)*
- **•** *[Python](https://www.alibabacloud.com/support/developer-resources)*
- **•** *[PHP](https://www.alibabacloud.com/support/developer-resources)*
- **•** *[C#](https://www.alibabacloud.com/support/developer-resources)*

**If you want SDKs in other languages, select a third-party SDK service.**

#### Quick start

**Java**

**The following example describes how to install and use the Java SDK:**

- **1. On the Alibaba Cloud official website, create and manage your AccessKey.**
- **2. Install the SDK by using Maven.**
	- **a. Add the Maven library.**

```
< repositori es >
      < repository >
          < id > sonatype - nexus - staging </ id >
         < name > Sonatype Nexus
          < url > https :// oss . sonatype . org / service / local
 / staging / deploy / maven2 /</ url >
          < releases >
              < enabled > true </ enabled >
          </ releases >
          < snapshots >
              < enabled > true </ enabled >
          </ snapshots >
      </ repository >
</ repositori es >
```
**b. Add the JAR package dependency.**

```
< dependency >
  < groupId > com . aliyun </ groupId >
  < artifactId > aliyun - java - sdk - domain - intl </ artifactId
>
      \langle version \rangle 1 . 0 . 0 \langle / version \rangle</ dependency >
< dependency >
  < groupId > com . aliyun </ groupId >
  < artifactId > aliyun - java - sdk - core </ artifactId >
     \langle version \rangle 3 . 5 . 0 \langle version \rangle
```
</ dependency >

#### **c. Sample code. The following example submits bulk domain name registration**

#### **tasks:**

```
import java . util . ArrayList ;
 import com . aliyuncs . DefaultAcs Client ;
 import com . aliyuncs . IAcsClient ;
 import com . aliyuncs . domain_int l . model . v20171218 . 
 SaveBatchT askForCrea tingOrderA ctivateReq uest ;
 import com . aliyuncs . domain_int l . model . v20171218
 . SaveBatchT askForCrea tingOrderA ctivateReq uest .
OrderActiv ateParam ;
import com . aliyuncs . domain_int l . model . v20171218 . 
SaveBatchT askForCrea tingOrderA ctivateRes ponse;<br>import com . alivuncs . exceptions . ClientExce ptio
import com . aliyuncs . exceptions . ClientExce ption<br>import com . aliyuncs . exceptions . ServerExce ption
import com . aliyuncs . exceptions . ServerExce ption ;<br>import com . aliyuncs . profile . DefaultPro file ;
import com . aliyuncs . profile . DefaultPro file ;<br>import com . aliyuncs . profile . IClientPro file ;
import com . aliyuncs . profile . IClientPro file ;<br>public class DomainSdkD emo {
          class DomainSdkD emo {
     private static IAcsClient client = null ;<br>// Initialize the client .
    // Initialize the
     static {<br>String
                  regionId = " ap - southeast - 1 "; // Use the<br>such as " ap - southeast - 1 " for the?"
region value such as " ap - southeast - 1 " for domain name SDK.
         name SDK.<br>String acce
 String accessKeyI d = ""; // your accessKey
 String accessKeyS ecret = "";// your accessSecr
et
          IClientPro file profile = DefaultPro file .
 getProfile ( regionId , accessKeyI d , accessKeyS ecret );
 // If the error message " Can not find
endpoint to access " is returned , add the following
   code :
// DefaultPro file . addEndpoin t (" ap - southeast - 1<br>" ap - southeast - 1 " " Domain - intl " " domain - intl "
   " ap - southeast - 1 ", " Domain - intl ", " domain - intl .
aliyuncs . com ");<br>client = new
                            DefaultAcs Client ( profile );
     }
      public static void main ( String [] args ) {
         // Initialize the request .
          SaveBatchT askForCrea tingOrderA ctivateReq uest
 request = new SaveBatchT askForCrea tingOrderA ctivateReq
uest ();
         // request . setProtoco l ( ProtocolTy pe . HTTPS ); //
Specify the access protocol .
 // request . setAcceptF ormat ( FormatType . JSON ); //
 Specify the return format of the API .
         // request . setMethod ( MethodType . POST ); // Specify
   the request method .
          ArrayList < OrderActiv ateParam > list = new
ArrayList < OrderActiv ateParam >();
          OrderActiv ateParam orderActiv ateParam = new
OrderActiv ateParam ();
          orderActiv ateParam . setDomainN ame (" yourdomain .
com ");
          orderActiv ateParam . setRegistr antProfile Id ( 0L );
         orderActiv ateParam . setEnableD omainProxy (false );<br>orderActiv ateParam . setSubscri ptionDurat ion (1);
          orderActiv ateParam . setSubscri ptionDurat ion ( 1 );
         orderActiv ateParam . setPermitP
false );
           list . add ( orderActiv ateParam );
```
 request . setOrderAc tivatePara ms ( list ); // Call the API and resolve the result . try { // IAcsClient provides two types of result returning . One is to call the doAction method to obtain the original API call result , that is , return the result of the HttpRespon se type . The sample code is as follows : // HttpRespon se httpRespon se = client . doAction ( describeCd nServiceRe quest ); // System . out . println ( httpRespon se . getUrl  $()$ ; // System . out . println ( new String ( httpRespon se . getContent ())); // Another is to call the getAcsResp onse method to obtain the deserializ ed object . The sample code is as follows : SaveBatchT askForCrea tingOrderA ctivateRes ponse response = client . getAcsResp onse ( request ); System . out . println ( response . getTaskNo ()); } catch ( ServerExce ption e ) { e . printStack Trace ();<br>} catch ( ClientExce ption } catch ( ClientExce ption e ) { e . printStack Trace (); } } }